# **Графические исполнители в среде программирования QBasic**

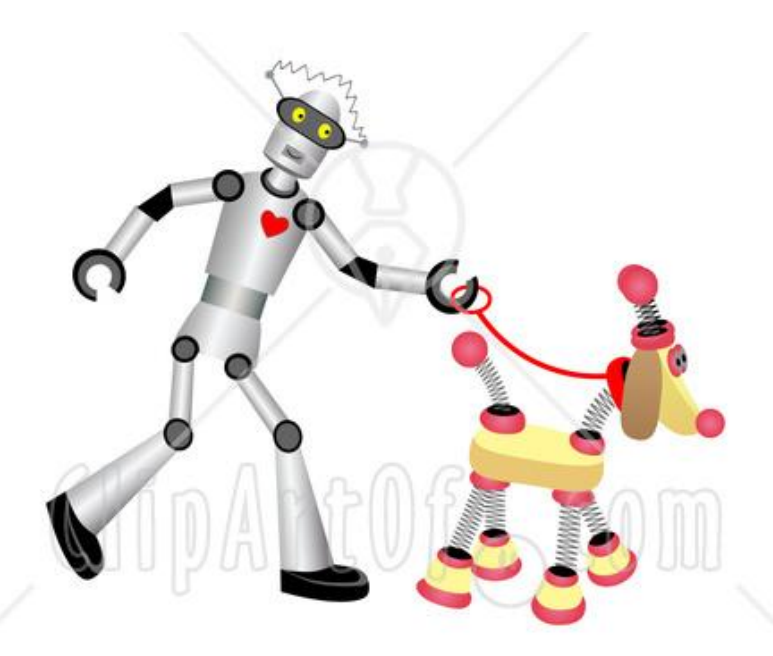

### Информатика и ИКТ

### 6 класс

*Гимназия № 1 г. Новокуйбышевска Учитель информатики: Красакова О.Н.*

### **Графические исполнители**

Графические исполнители умеют вычерчивать геометрические фигуры на экране компьютера

Исполнители выполняют чертежи в собственной системе координат:

**Начало координат (0,0)** – в верхнем левом углу

**Ось ОХ** – направлена вправо

**Ось ОУ** – направлена вниз

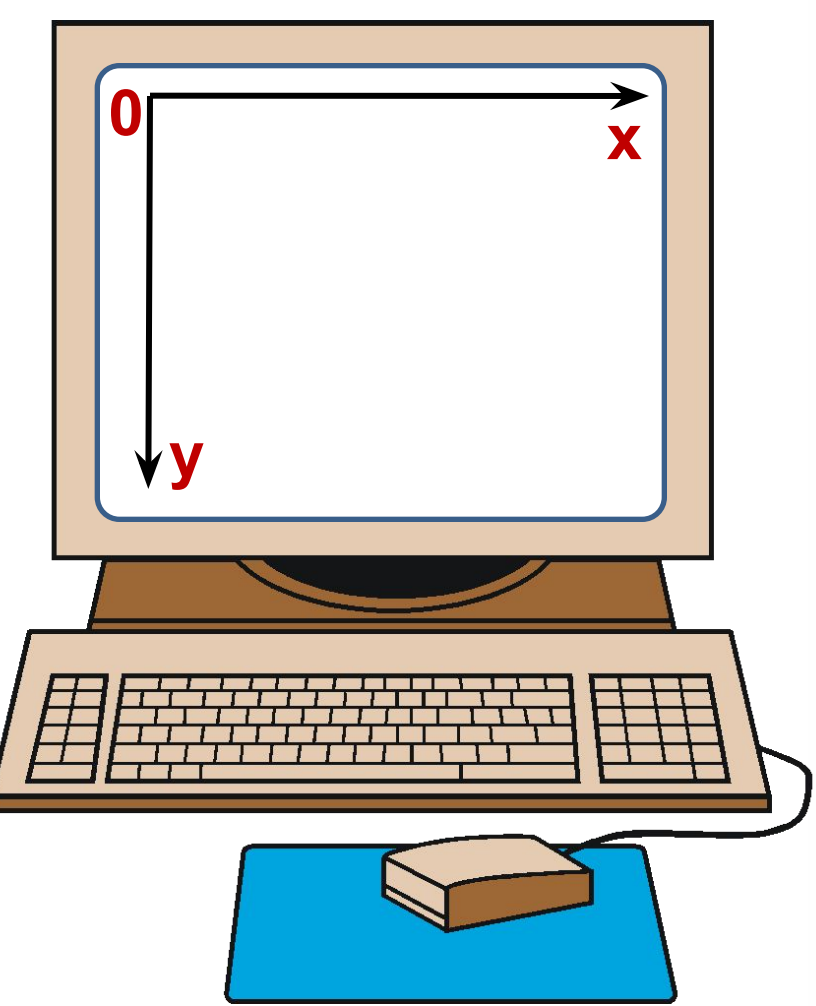

### **Координатная плоскость экрана**

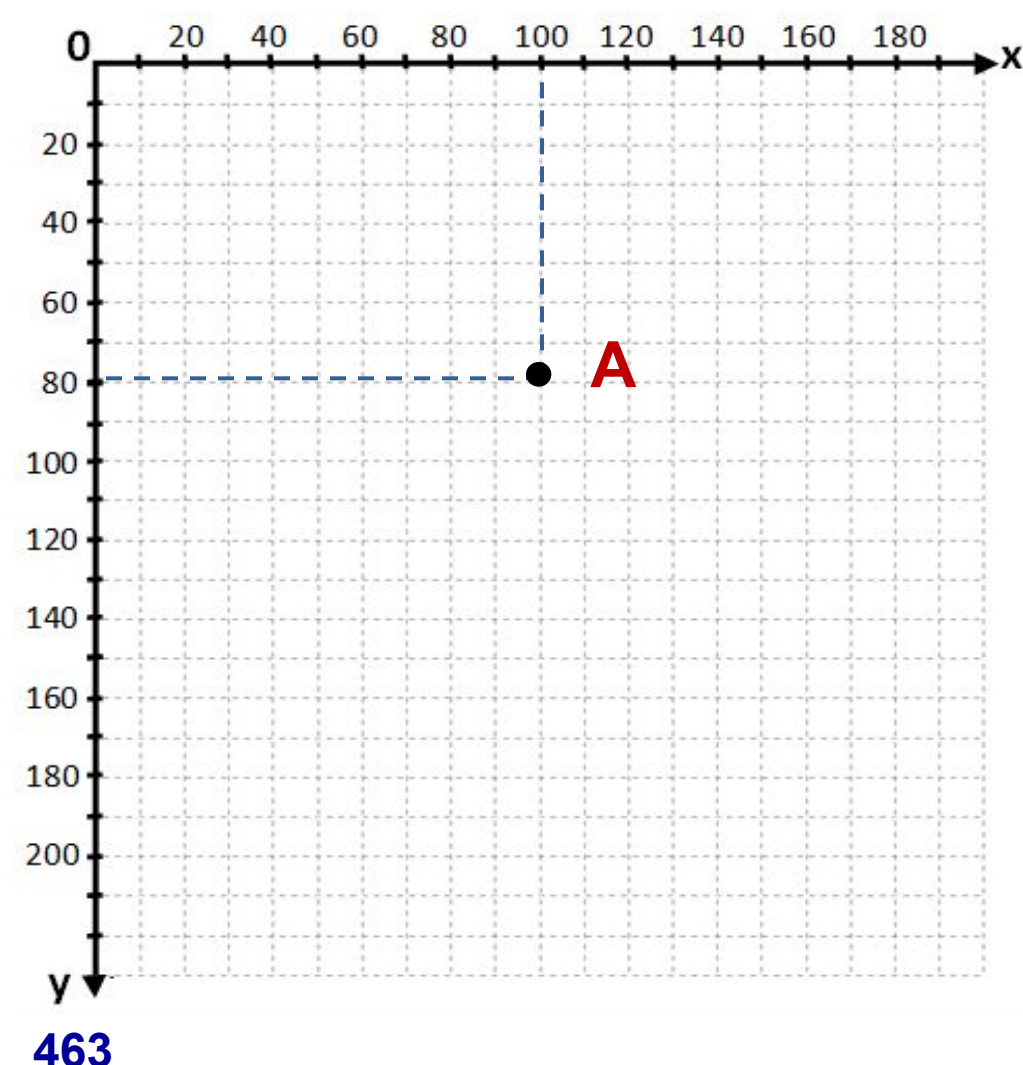

**639**

Каждая точка на экране имеет свои координаты:

**(x, y)**

*Запомни! На первом месте указывается координата Х, на втором – координата Y.*

Всего на экране компьютера умещается:

**639** точек по горизонтали **463** точек по вертикали

### Координатная плоскость экрана

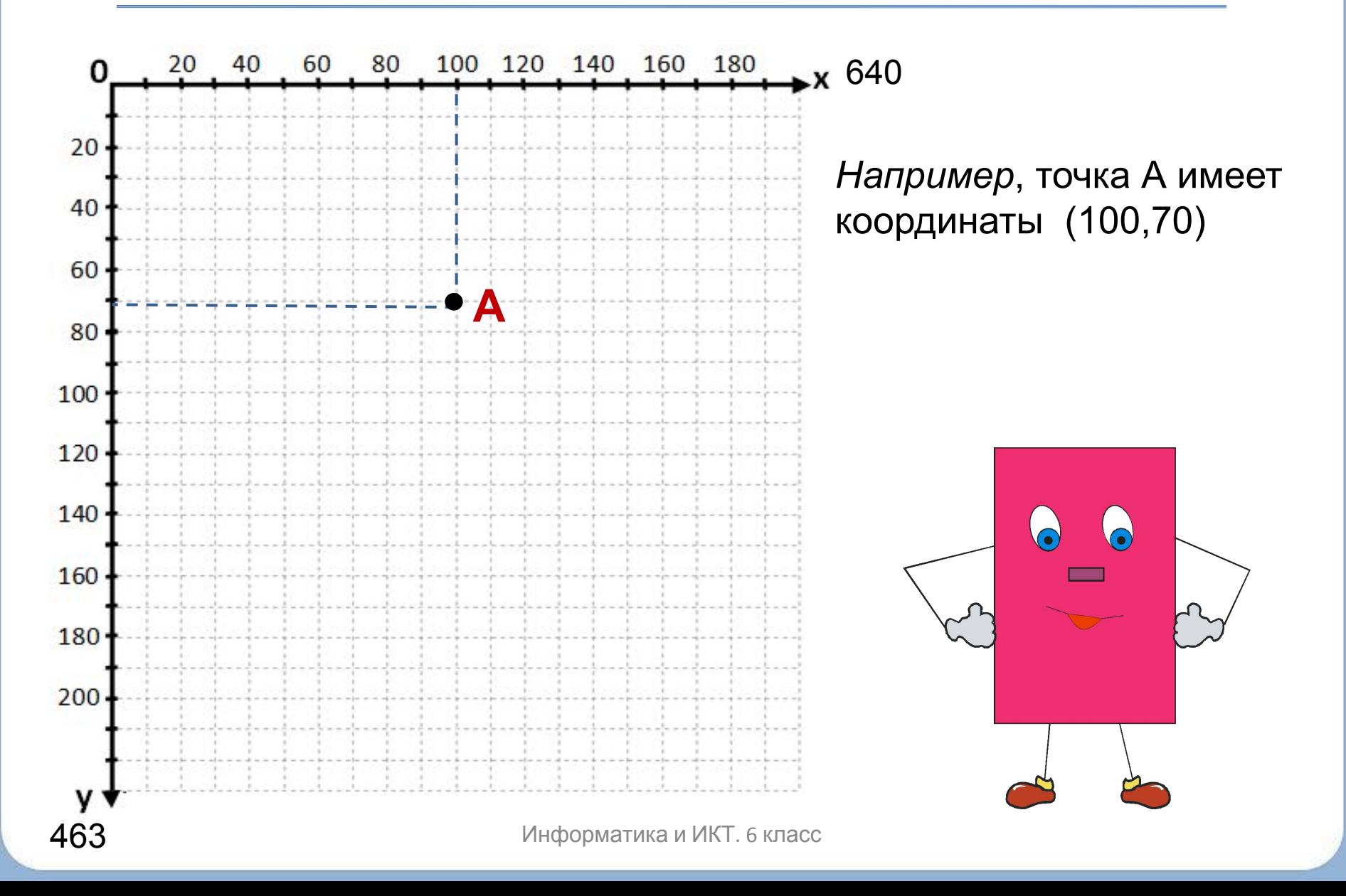

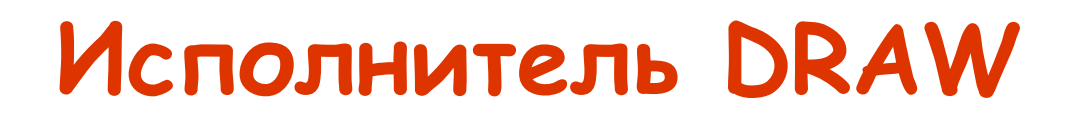

### **DRAW "<командная строка>"**

Перемещается по экрану, оставляя след

**<Командная строка>** - состоит из указаний понятных исполнителю DRAW

Начальное положение исполнителя – центр экрана (точка (320,232))

**mx,y** – перемещение из текущей точки в точку с координатами X, Y.

- **b** "прыжок", движение, не оставляя след.
- **сn**  установка цвета (1-16)

### **Исполнитель DRAW**

Исполнитель DRAW может перемещаться по экрану вверх, вниз, влево, вправо на заданное число шагов.

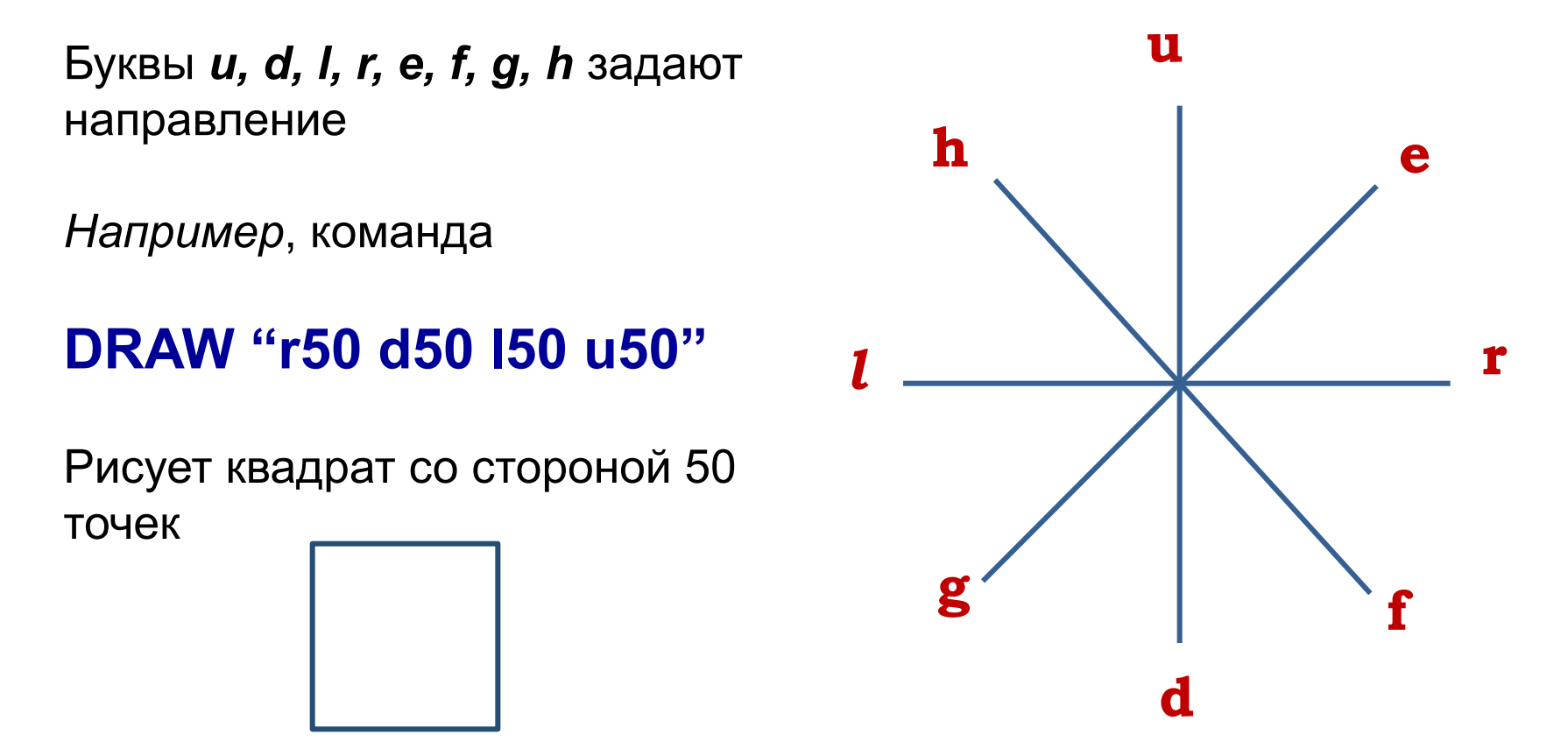

### Составление программ

### Нарисуем домик

#### **SCREEN 12 - задается среда для графических** исполнителей 20 40 80 60

**SCREEN 12** DRAW "r80 d80 l80 u80 e40 h40"

Shift + F5 - выполнение программы

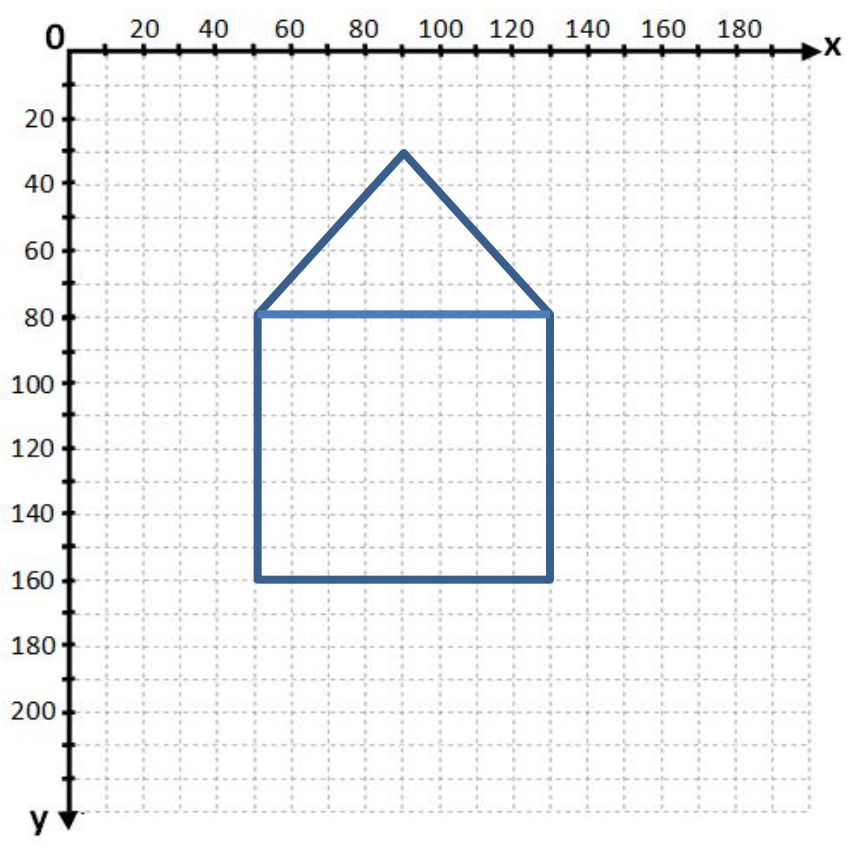

### **Цветовая палитра**

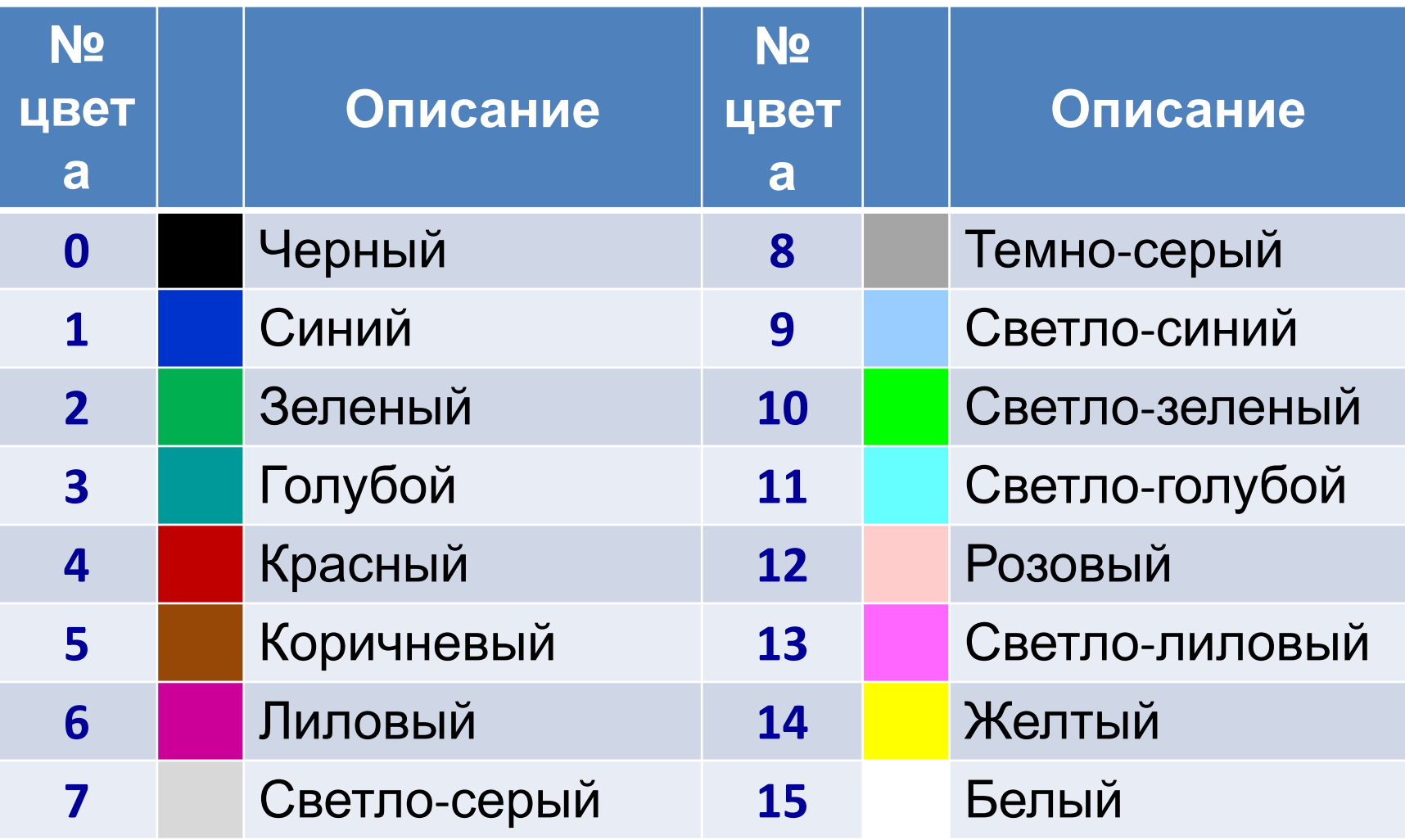

## Исполнитель LINE

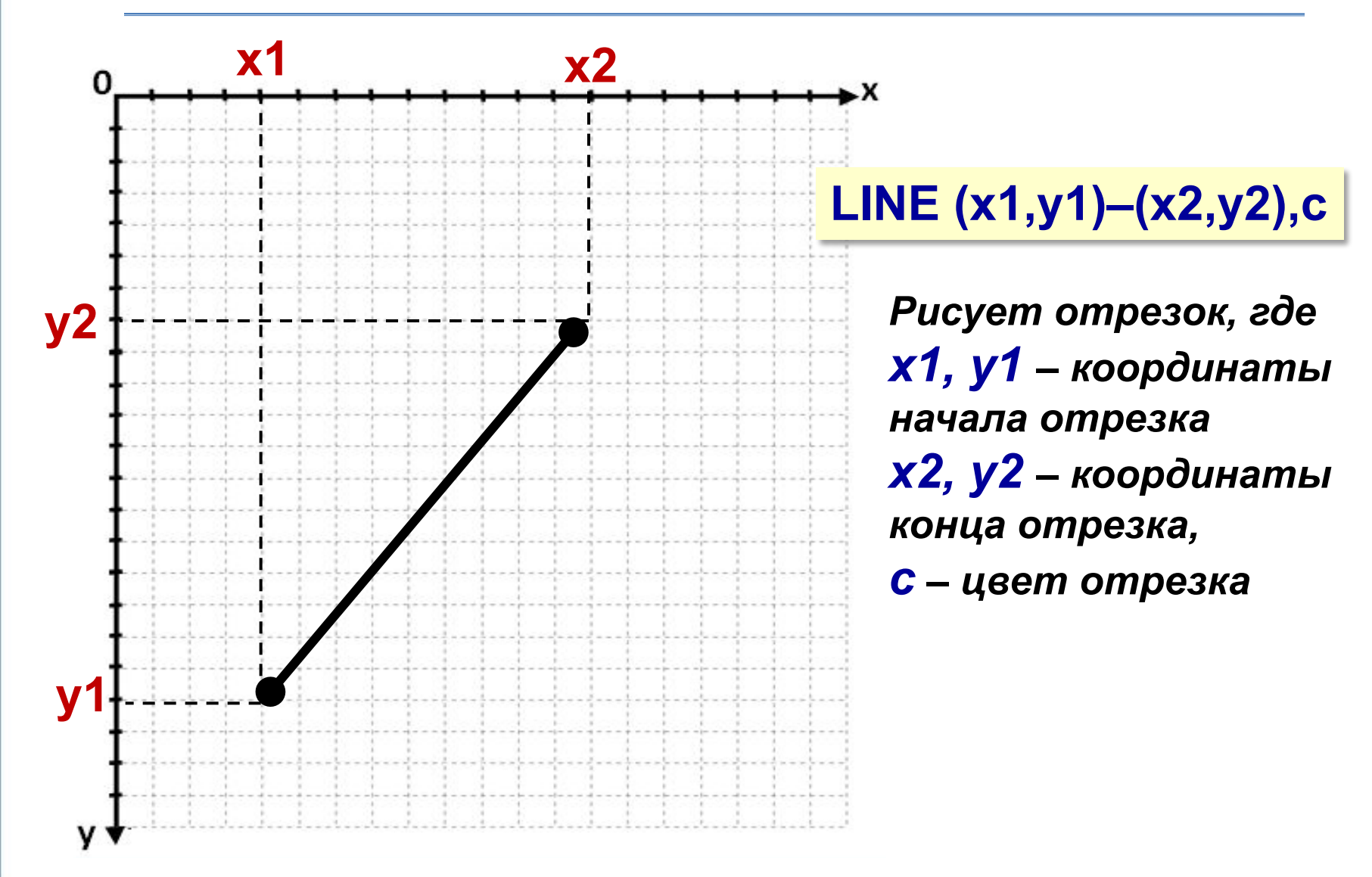

## **Исполнитель LINE**

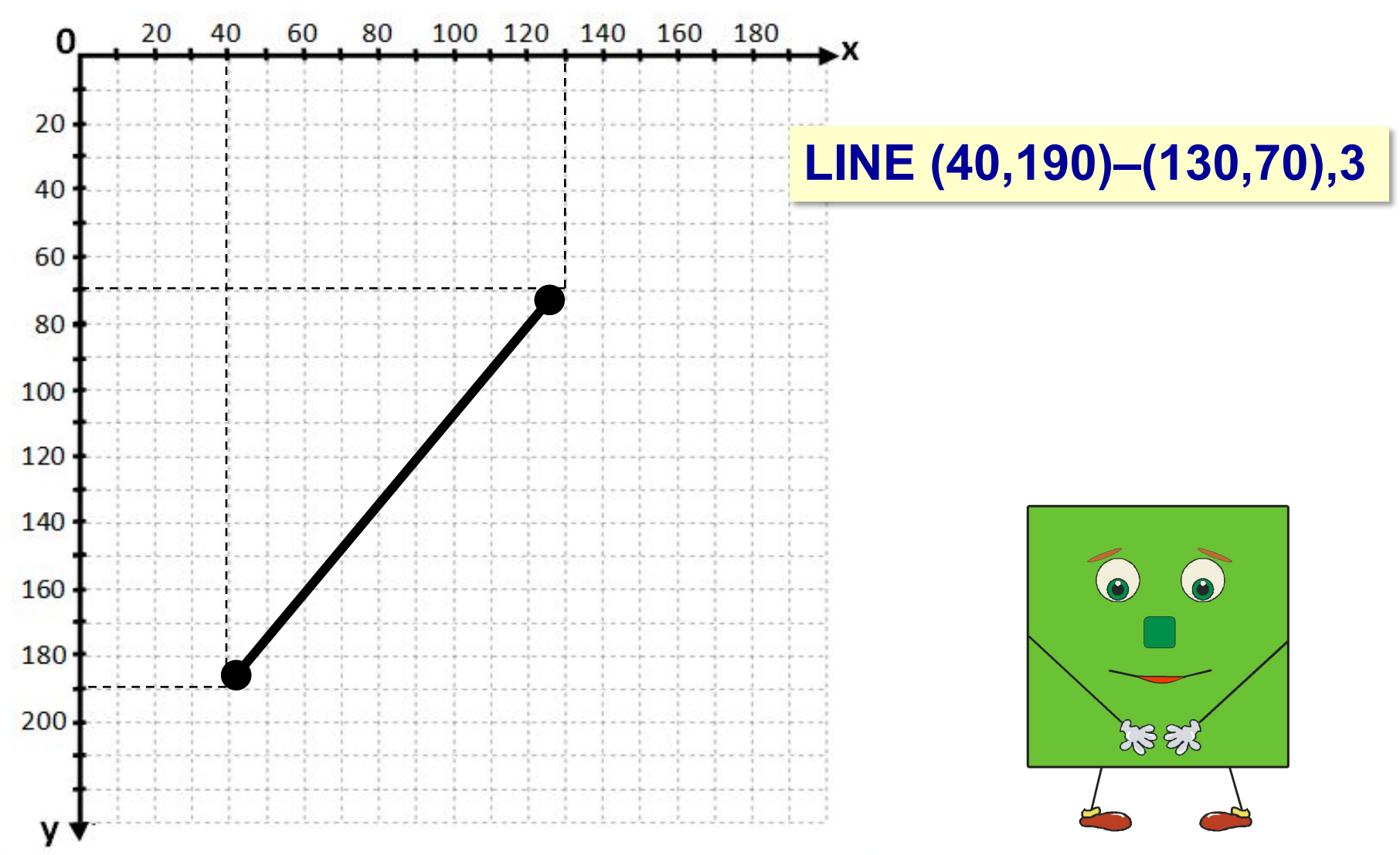

Информатика и ИКТ. 6 класс

## Исполнитель LINE

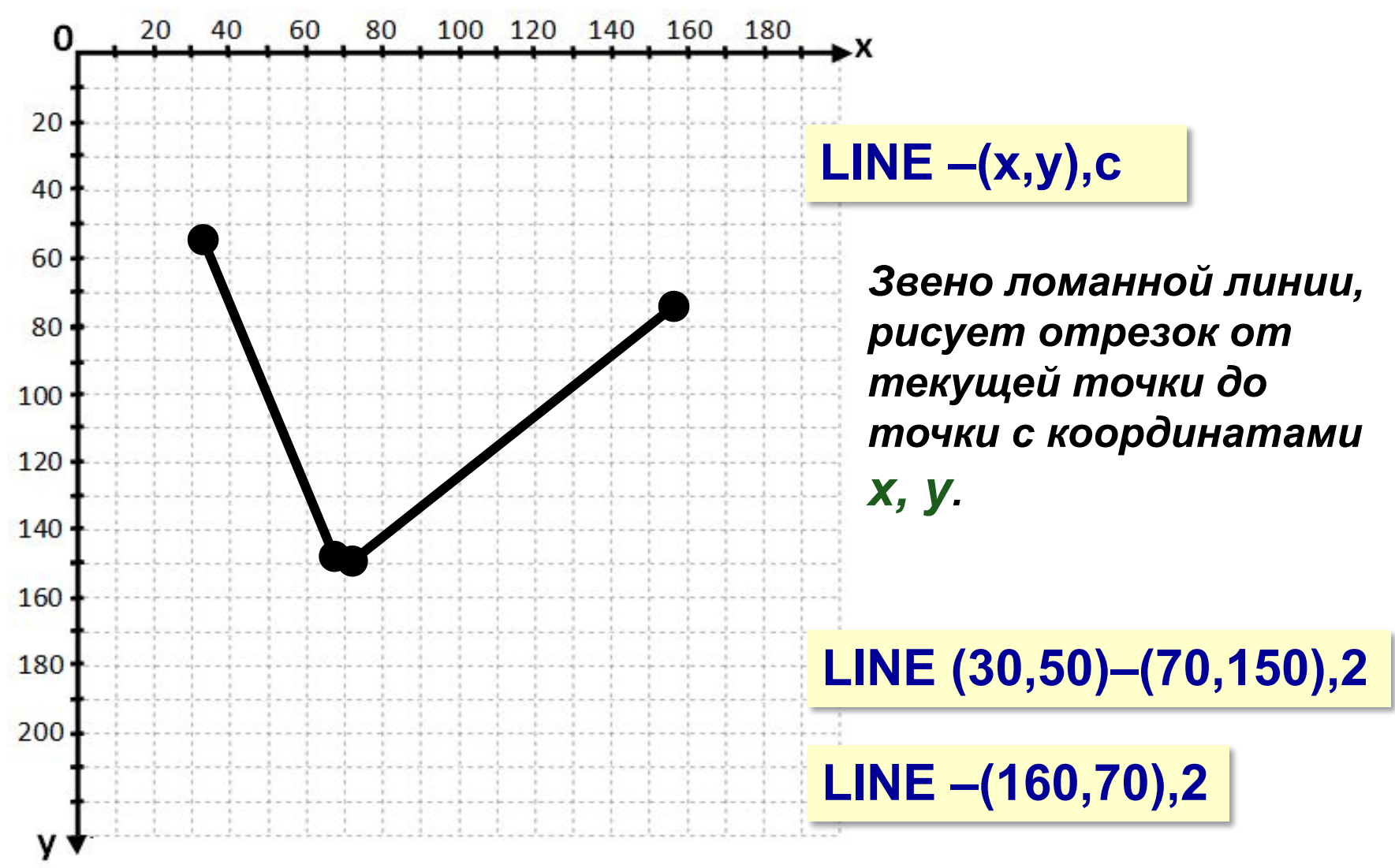

Информатика и ИКТ. 6 класс

### Исполнитель CIRCLE

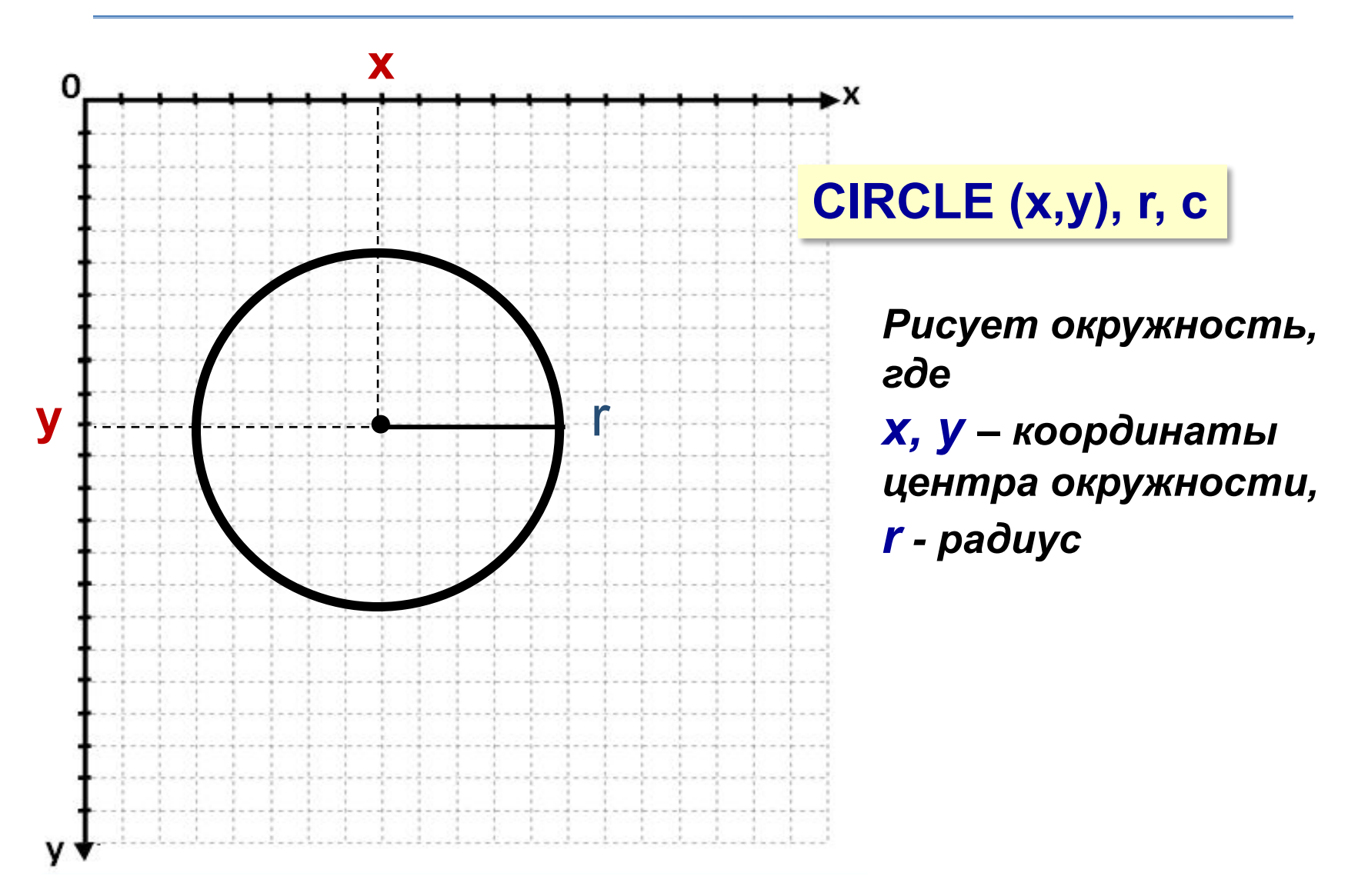

### Исполнитель CIRCLE

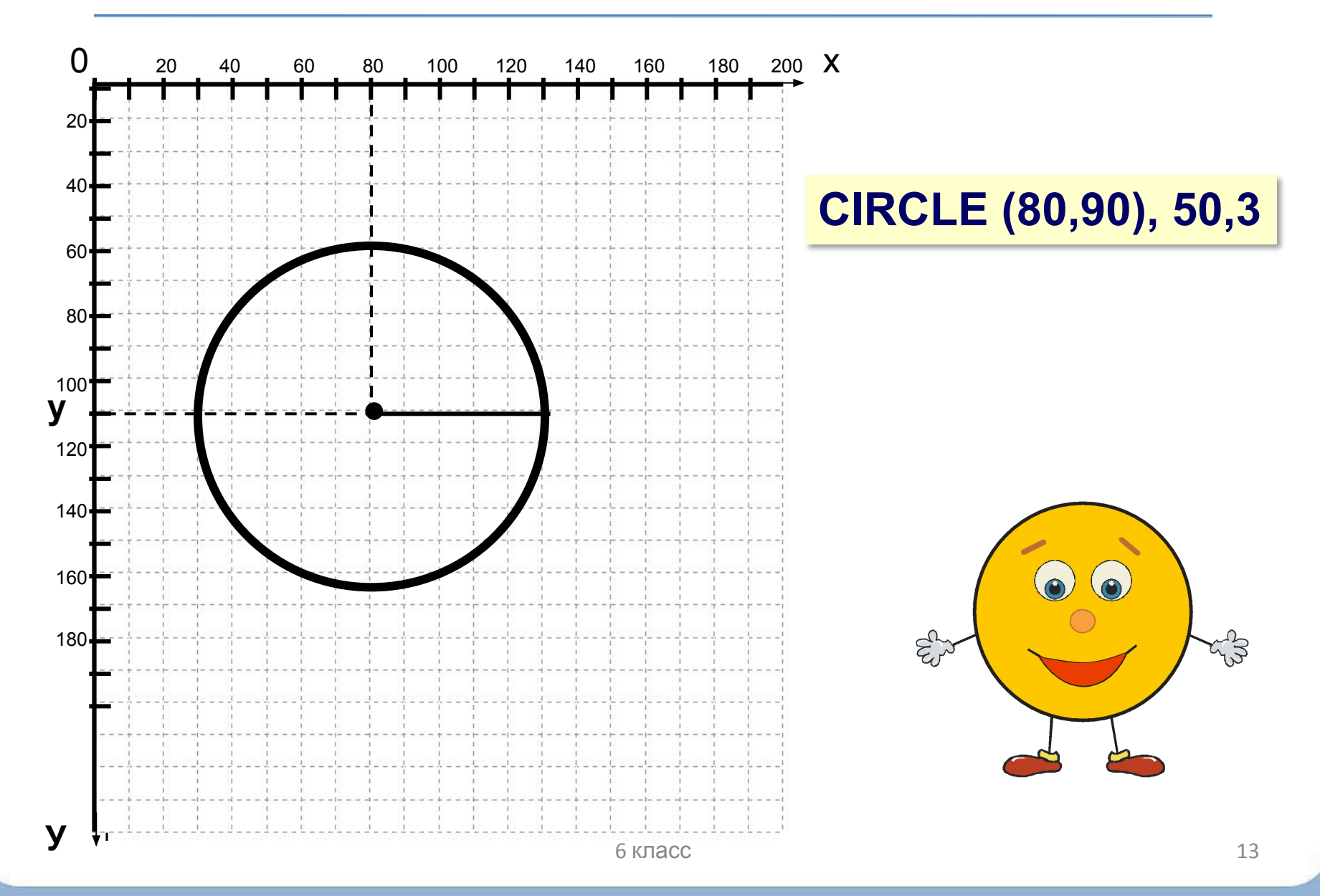

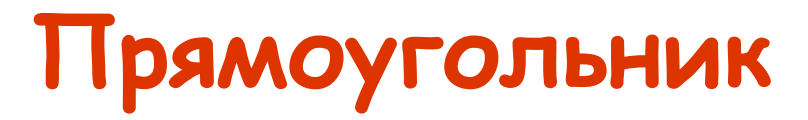

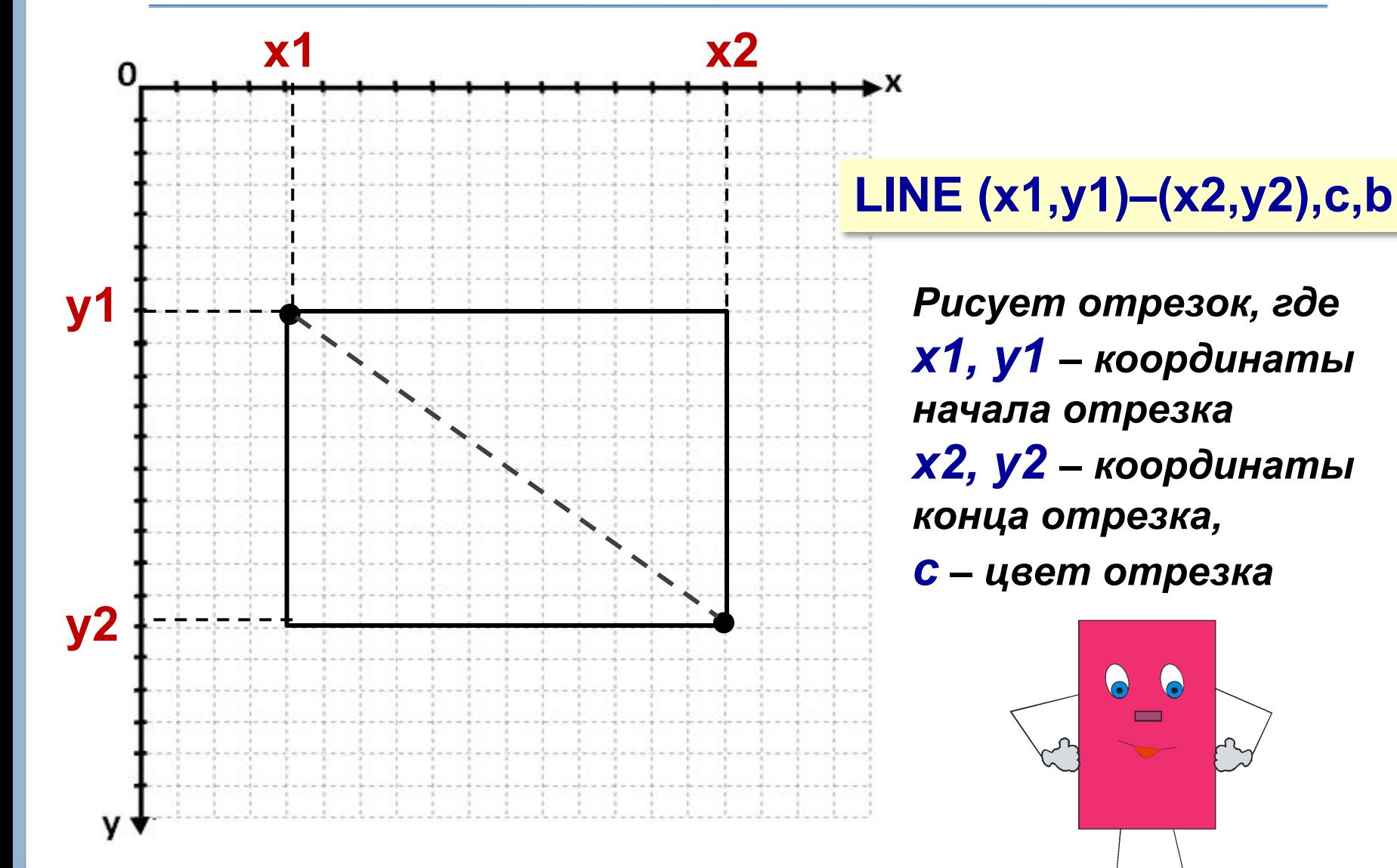

### Закрашенный прямоугольник

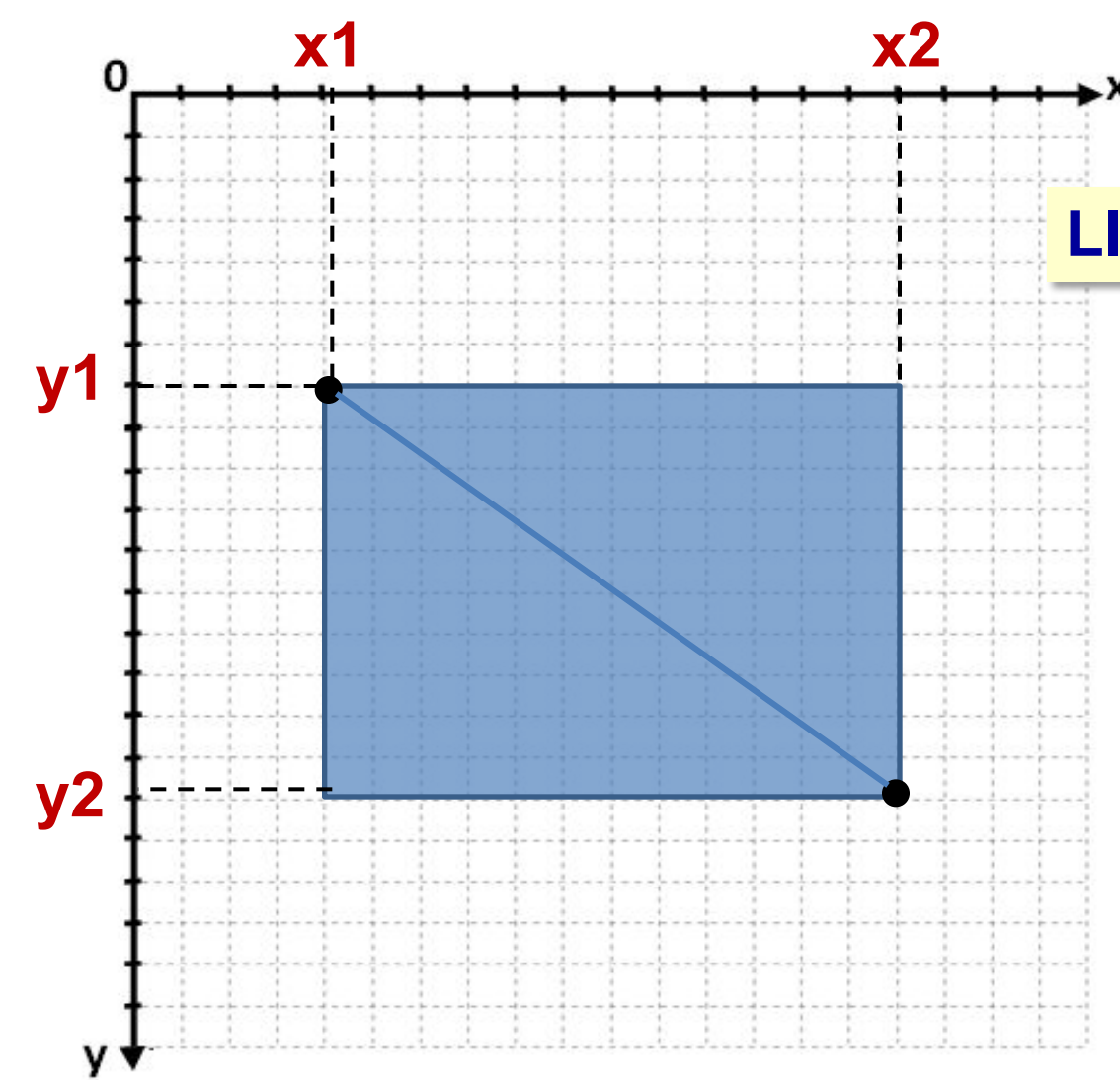

LINE (x1,y1)-(x2,y2),c,bf

Рисует отрезок, где  $x1, y1 - koopdu$ наты начала отрезка  $x2, y2 -$  координаты конца отрезка, С - цвет отрезка

# **Закрашивание замкнутой области**

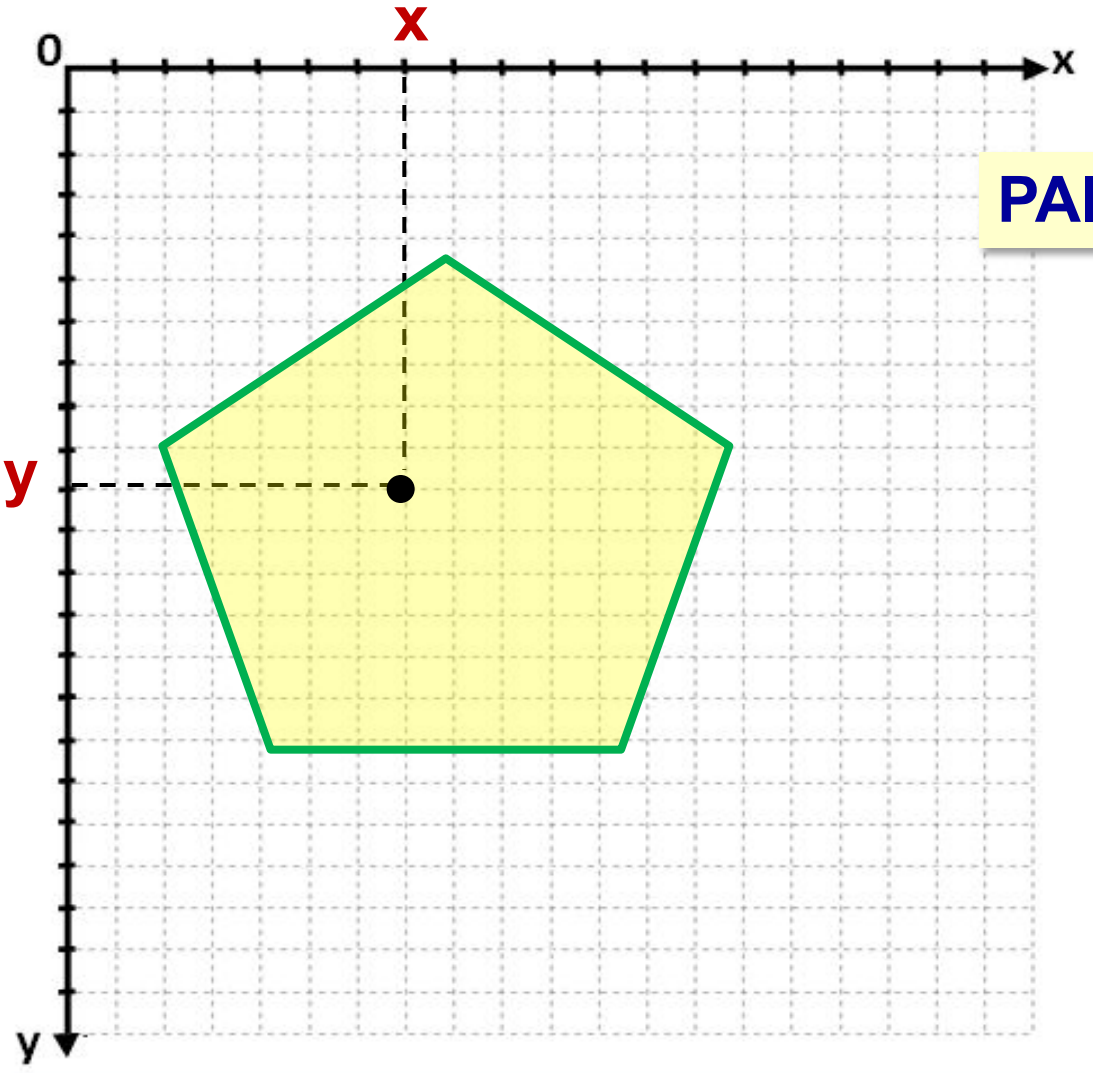

**PAINT (x,y), a,b**

*Закрашивает замкнутую область х, у – координаты точки внутри области, a – цвет заливки фигуры*

*b – цвет контура*

# **Закрашивание замкнутой области**

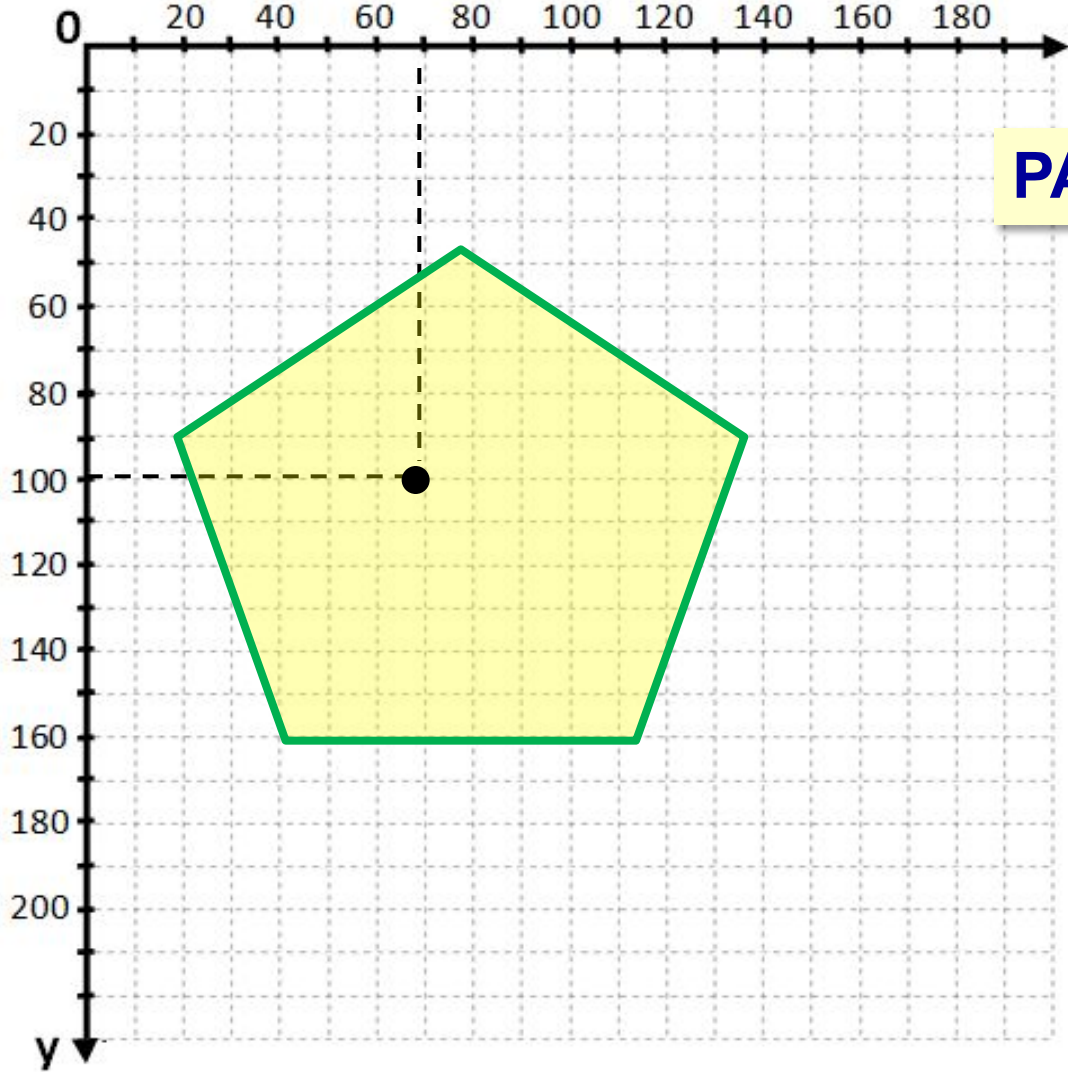

**PAINT (70,100), 14,2**

*Исполнитель разливает краску из точки с координатами (70, 100) желтого цвета (14) до границы зеленого цвета (2)* 

Информатика и ИКТ. 6 класс

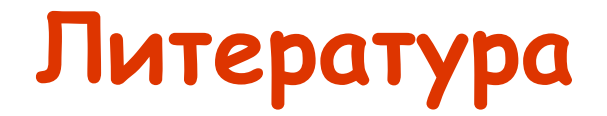

- 1. Л.Л. Босова. Информатика и ИКТ: учебник для 6 класса. БИНОМ: лаборатория знаний, 2010 г.
- 2. Л.Л. Босова. Преподавание информатики в 5–7 классах. БИНОМ: лаборатория знаний, 2010 г.